# MiSeq Reporter TruSeq Amplicon Workflow Guide

For ResearchUse Only. Not for use indiagnostic procedures.

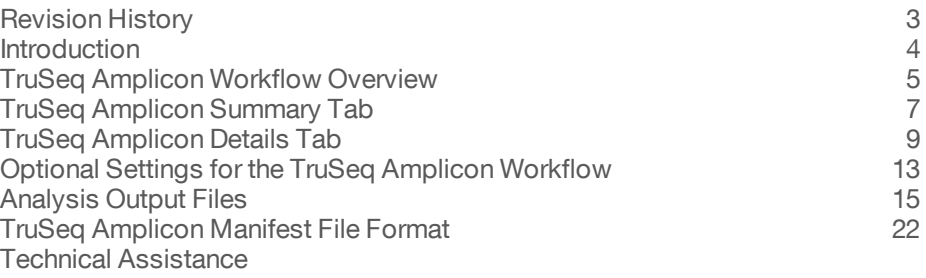

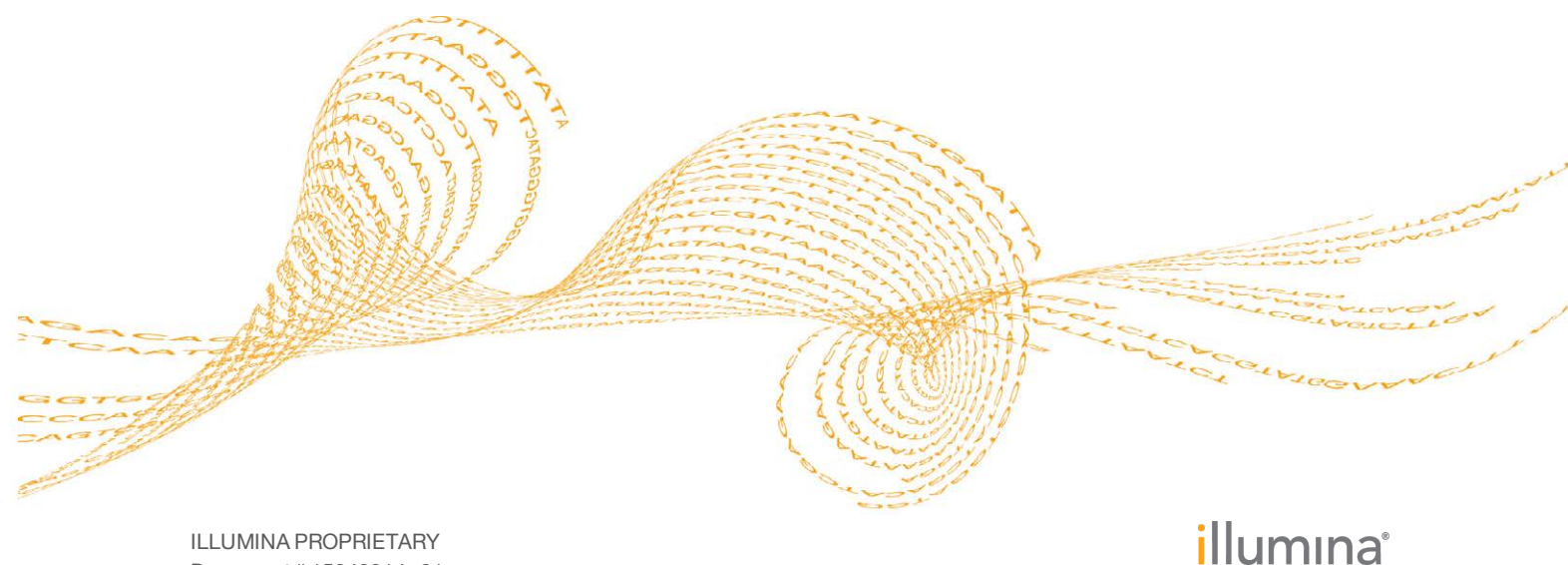

Document # 15042314 v01 September 2015

This document and its contents are proprietary to Illumina, Inc. and its affiliates ("Illumina"), and are intended solely for the contractual use of its customer in connection with the use of the product(s) described herein and for no other purpose. This document and its contents shall not be used or distributed for any other purpose and/or otherwise communicated, disclosed, or reproduced in any way whatsoever without the prior written consent of Illumina. Illumina does not convey any license under its patent, trademark, copyright, or common-law rights nor similar rights of any third parties by this document.

The instructions in this document must be strictly and explicitly followed by qualified and properly trained personnel in order to ensure the proper and safe use of the product(s) described herein. All of the contents of this document must be fully read and understood prior to using such product(s).

FAILURE TO COMPLETELY READ AND EXPLICITLY FOLLOW ALL OF THE INSTRUCTIONS CONTAINED HEREIN MAY RESULT IN DAMAGE TO THE PRODUCT(S), INJURY TO PERSONS, INCLUDING TO USERS OR OTHERS, AND DAMAGE TO OTHER PROPERTY.

ILLUMINA DOES NOT ASSUME ANY LIABILITY ARISING OUT OF THE IMPROPER USE OF THE PRODUCT(S) DESCRIBED HEREIN (INCLUDING PARTS THEREOF OR SOFTWARE).

© 2015 Illumina, Inc. All rights reserved.

**Illumina**, **24sure**, **BaseSpace**, **BeadArray**, **BlueFish**, **BlueFuse**, **BlueGnome**, **cBot**, **CSPro**, **CytoChip**, **DesignStudio**, **Epicentre**, **ForenSeq**, **Genetic Energy**, **GenomeStudio**, **GoldenGate**, **HiScan**, **HiSeq**, **HiSeq X**, **Infinium**, **iScan**, **iSelect**, **MiSeq**, **MiSeqDx**, **MiSeq FGx**, **NeoPrep**, **NextBio**, **Nextera**, **NextSeq**, **Powered by Illumina**, **SureMDA**, **TruGenome**, **TruSeq**, **TruSight**, **Understand Your Genome**, **UYG**, **VeraCode**, **verifi**, **VeriSeq**, the pumpkin orange color, and the streaming bases design are trademarks of Illumina, Inc. and/or its affiliate(s) in the U.S. and/or other countries. All other names, logos, and other trademarks are the property of their respective owners.

# <span id="page-2-0"></span>Revision History

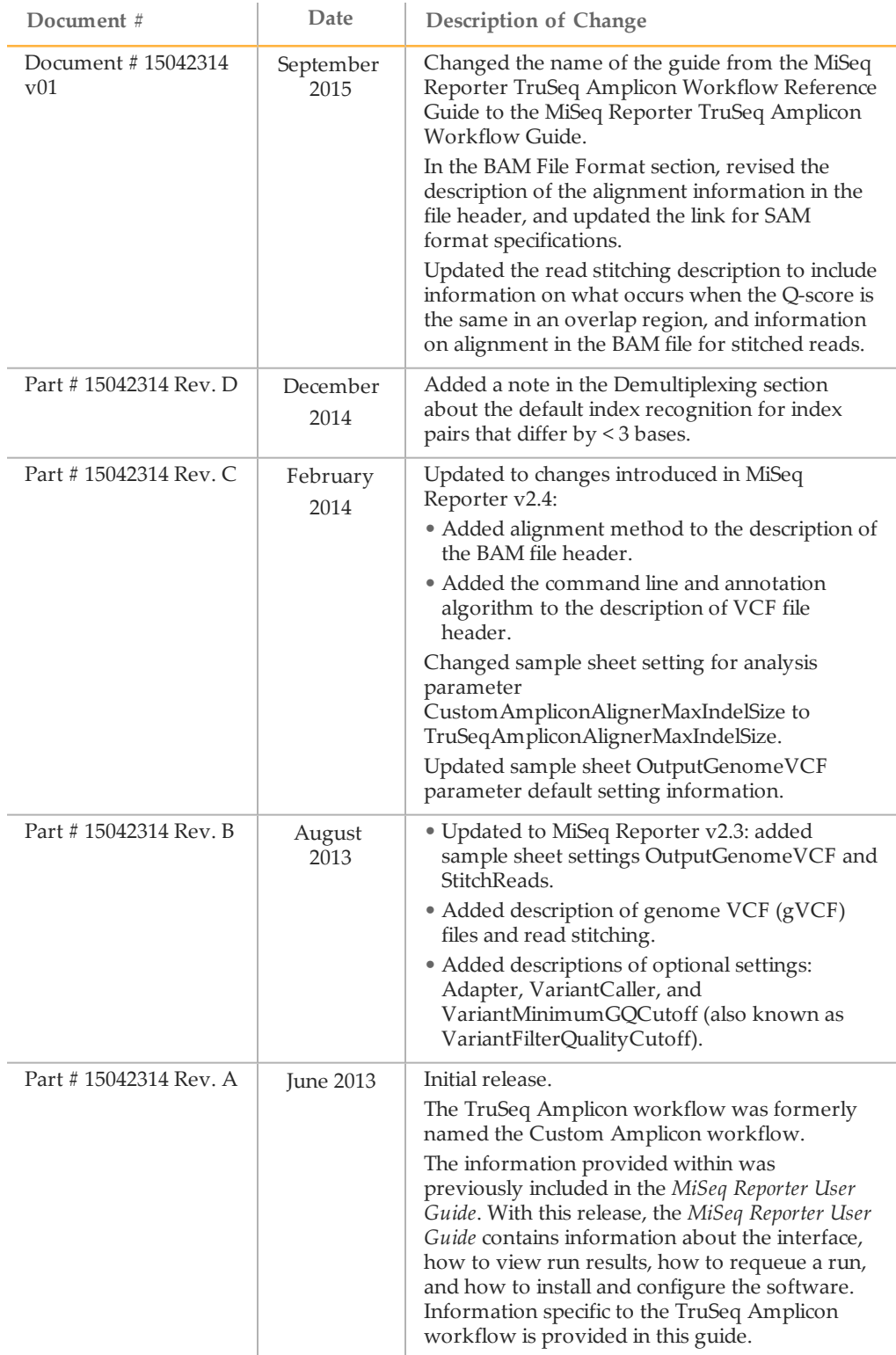

### <span id="page-3-0"></span>Introduction

The TruSeq Amplicon workflow aligns TruSeq Amplicon reads against manifest files specified in the sample sheet, and then variants are identified.

In the MiSeq Reporter Analyses tab, a run folder associated with the TruSeq Amplicon workflow is represented with the letter **TA**. For more information about the MiSeq Reporter interface, see the *MiSeq Reporter Software Guide (document # 15042295)*.

This guide describes the analysis steps performed in the TruSeq Amplicon workflow, the types of data that appear on the interface, and the analysis output files generated by the workflow.

#### Workflow Requirements

- } **Manifest file**—The TruSeq Amplicon workflow requires at least 1 manifest file. The manifest file is provided with either your custom assay (CAT) when using the TruSeq Custom Amplicon kit or from the Illumina website when using the TruSeq Amplicon - Cancer Panel.
- } **Reference genome**—The TruSeq Amplicon workflow requires the reference genome specified in the manifest file. The reference genome provides variant annotations and sets the chromosome sizes in the BAM file output. Specify the path to the genome folder in the sample sheet. For more information, see the *MiSeq Sample Sheet Quick Reference Guide (part # 15028392)*.

# <span id="page-4-0"></span>TruSeq AmpliconWorkflow Overview

The TruSeq Amplicon workflow evaluates short regions of amplified DNA, or amplicons, for variants. Focused sequencing of amplicons enables high coverage of particular regions across many samples.

The TruSeq Amplicon workflow demultiplexes indexed reads, generates FASTQ files, aligns reads to a reference, identifies variants, and writes output files to the Alignment folder.

### **Demultiplexing**

Demultiplexing separates data from pooled samples based on short index sequences that tag samples from different libraries. Index reads are identified using the following steps:

- } Samples are numbered starting from 1 based on the order they are listed in the sample sheet.
- Sample number 0 is reserved for clusters that were not successfully assigned to a sample.
- Clusters are assigned to a sample when the index sequence matches exactly or there is up to a single mismatch per Index Read.

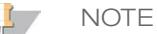

Illumina indexes are designed so that any index pair differs by ≥ 3 bases, allowing for a single mismatch in index recognition. Index sets that are not from Illumina can include pairs of indexes that differ by < 3 bases. In such cases, the software detects the insufficient difference and modifies the default index recognition (mismatch=1). Instead, the software performs demultiplexing using only perfect index matches (mismatch=0).

When demultiplexing is complete, 1 demultiplexing file named DemultiplexSummaryF1L1.txt is written to the Alignment folder, and summarizes the following information:

- In the file name, **F1** represents the flow cell number.
- In the file name, **L1** represents the lane number, which is always L1 for MiSeq.
- } Reports demultiplexing results in a table with 1 row per tile and 1 column per sample, including sample 0.
- Reports the most commonly occurring sequences for the index reads.

### FASTQ File Generation

MiSeq Reporter generates intermediate analysis files in the FASTQ format, which is a text format used to represent sequences. FASTQ files contain reads for each sample and their quality scores, excluding reads identified as inline controls and clusters that did not pass filter.

FASTQ files are the primary input for alignment. The files are written to the BaseCalls folder (Data\Intensities\BaseCalls) in the MiSeqAnalysis folder, and then copied to the BaseCalls folder in the MiSeqOutput folder. Each FASTQ file contains reads for only 1 sample, and the name of that sample is included in the FASTQ file name. For more information about FASTQ files, see the *MiSeq Reporter Software Guide (document # 15042295)*.

### Alignment

Clusters from each sample are aligned against amplicon sequences specified in the manifest file.

Each paired-end read is initially evaluated in terms of its alignment to the relevant probe sequences for that read. Read 1 is evaluated against the reverse complement of the Downstream Locus-Specific Oligos (DLSO) and Read 2 is evaluated against the Upstream Locus-Specific Oligos (ULSO). If the start of a read matches a probe sequence with no more than 1 mismatch, the full length of the read is aligned against the amplicon target for that sequence. This alignment is performed along the length of the amplicon target using a banded Smith-Waterman alignment algorithm.

The banded Smith-Waterman algorithm performs local sequence alignments to determine similar regions between 2 sequences. Instead of looking at the total sequence, the Smith-Waterman algorithm compares segments of all possible lengths, given the restriction that the maximum indel size is 25 bp.

Any alignments that include more than 3 indels are filtered from alignment results. Filtered alignments are written in alignment (BAM) files as unaligned and are not used in variant calling. Indels within the DLSO and ULSO are not observed given the assay chemistry.

#### Paired-End Evaluation

For paired-end runs, the top-scoring alignment for each read is considered. Reads are flagged as an unresolved pair under the following conditions:

- If either read did not align, or the paired reads aligned to different chromosomes.
- If 2 alignments come from different amplicons or different rows in the Targets section of the manifest.

#### Bin/Sort

The bin/sort step groups reads by sample and chromosome, and then sorts by chromosome position. Results are written to 1 BAM file per sample.

#### Variant Calling

SNPs and short indels are identified using the Genome Analysis Toolkit (GATK), by default. GATK calls raw variants for each sample, analyzes variants against known variants, and then calculates a false discovery rate for each variant. Variants are flagged as homozygous (1/1) or heterozygous (0/1) in the VCF file sample column. For more information, see [www.broadinstitute.org/gatk.](http://www.broadinstitute.org/gatk)

Alternatively, you can specify the somatic variant caller using the VariantCaller sample sheet setting.

#### Variant Annotation

If the SNP database (dbsnp.txt) is available in the Annotation subfolder of the reference genome folder, any known SNPs or indels are flagged in the VCF output file. If a reference gene database (refGene.txt) is available in the Annotation subfolder of the reference genome folder, any SNPs or indels that occur within known genes are annotated.

### Statistics Reporting

Statistics are summarized and reported, and written to the Alignment folder.

# <span id="page-6-0"></span>TruSeq Amplicon Summary Tab

The Summary tab for the TruSeq Amplicon workflow includes a low percentages graph, high percentages graph, clusters graph, and mismatch graph.

- } **Low percentages graph**—Shows phasing, prephasing, and mismatches in percentages. Low percentages indicate good run statistics.
- } **High percentages graph**—Shows clusters passing filter, alignment to a reference, and intensities in percentages. High percentages indicate good run statistics.
- } **Clusters graph**—Shows numbers of raw clusters, clusters passing filter, clusters that did not align, clusters not associated with an index, and duplicates.
- } **Mismatch graph**—Shows mismatches per cycle. A mismatch refers to any mismatch between the sequencing read and a reference genome after alignment.

### Low Percentages Graph

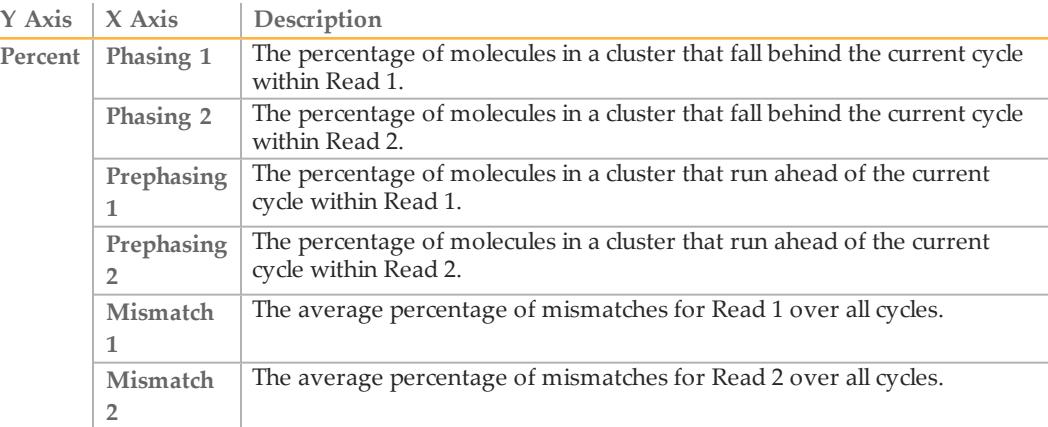

### High Percentages Graph

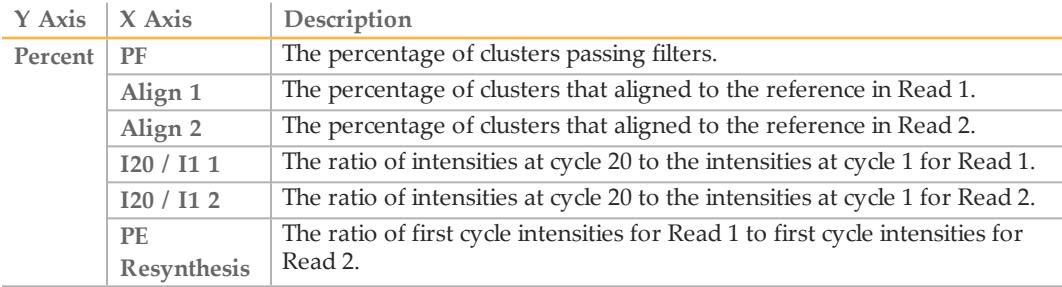

## Clusters Graph

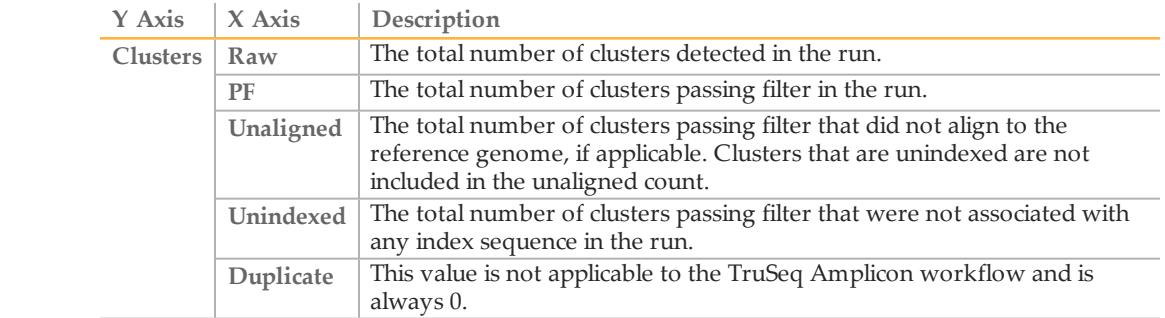

# Mismatch Graph

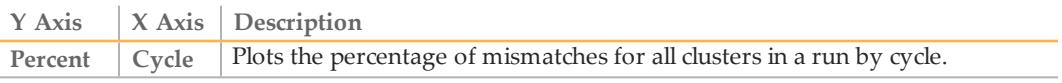

# <span id="page-8-0"></span>TruSeq Amplicon Details Tab

The Details tab for the TruSeq Amplicon workflow includes a samples table, targets table, coverage graph, Q-score graph, variant score graph, consensus reads, and variants table.

- } **Samples table**—Summarizes the sequencing results for each sample.
- } **Targets table**—Shows statistics for a particular sample and chromosome.
- } **Coverage graph**—Shows read depth at a given position in the reference.
- } **Q-score graph**—Shows the average quality score, which is the estimated probability of an error measured in  $10^{-(Q/10)}$ . For example, a score of Q30 has an error rate of 1 in 1000, or 0.1%. For more information, see the *MiSeq Reporter Software Guide (document # 15042295)*.
- } **Variant score graph**—Shows the location of SNPs and indels.
- } **Variants table**—Summarizes differences between sample DNA and the reference. Both SNPs and indels are reported.

### Samples Table

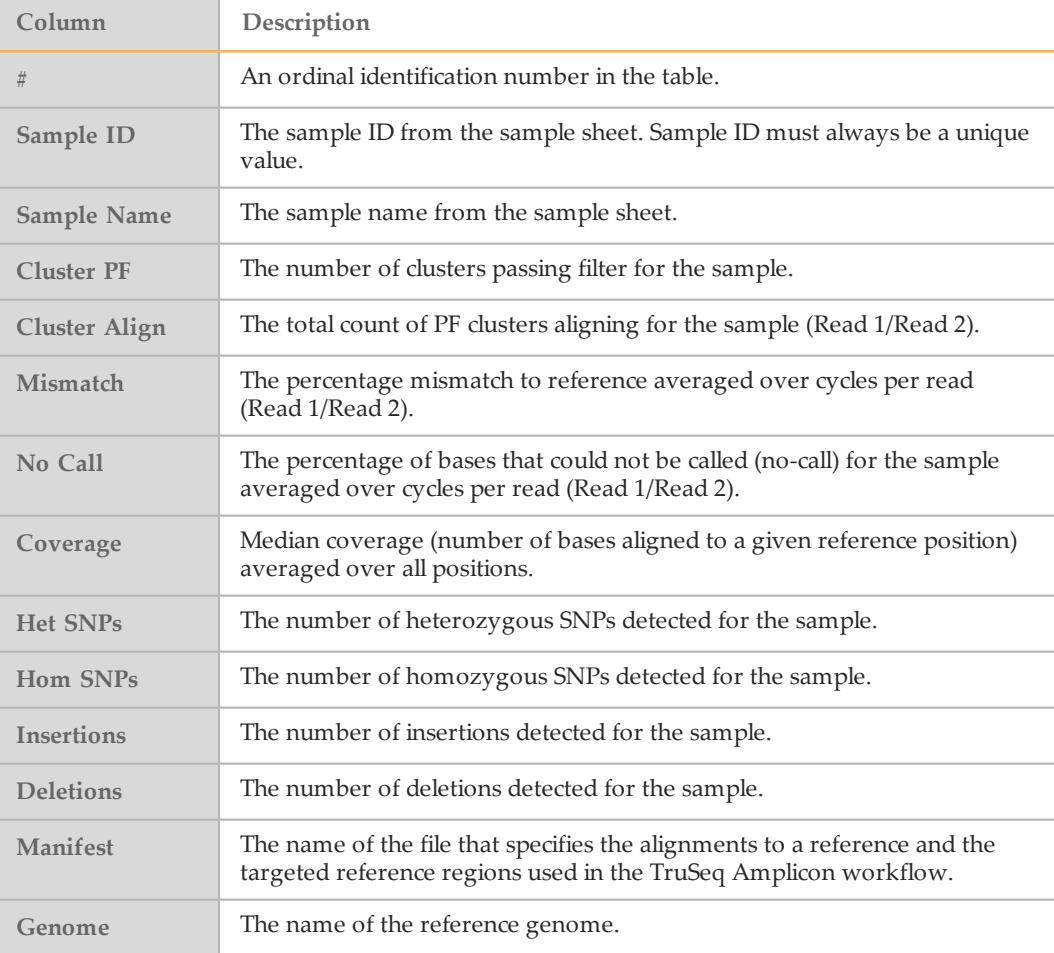

# Targets Table

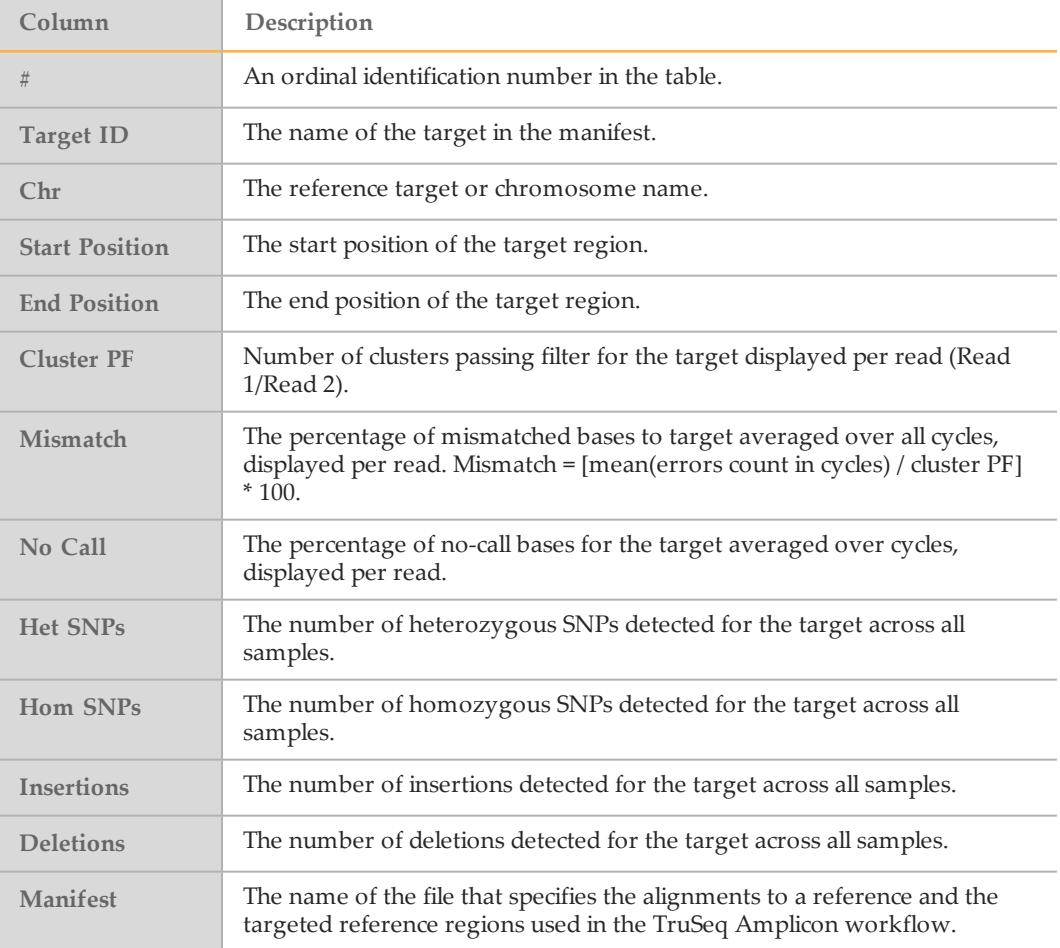

# Q-Score Graph

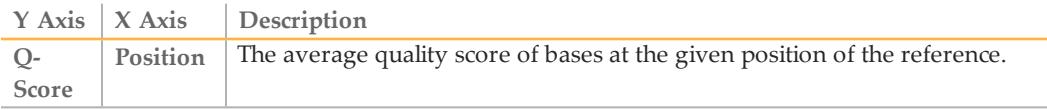

# Coverage Graph

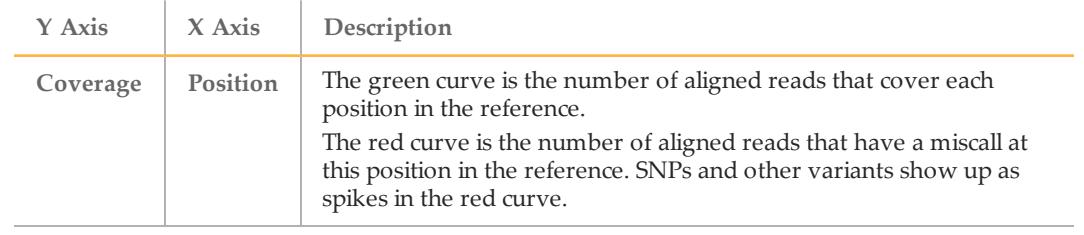

### Variant Score Graph

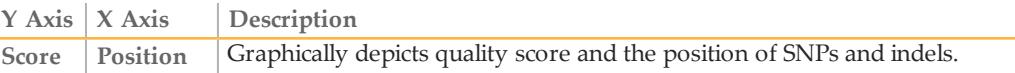

### Consensus Reads

In the TruSeq Amplicon workflow, data are aligned to produce a consensus read, which reduces stochastic errors in a given sequence. Consensus reads are shown on the Details tab directly below the graphs, and are represented in the International Union of Pure and Applied Chemistry (IUPAC) convention.

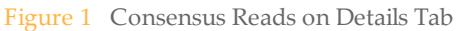

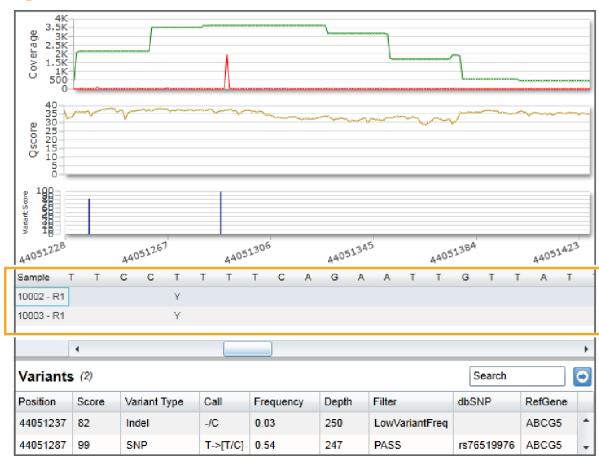

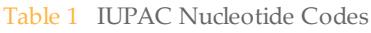

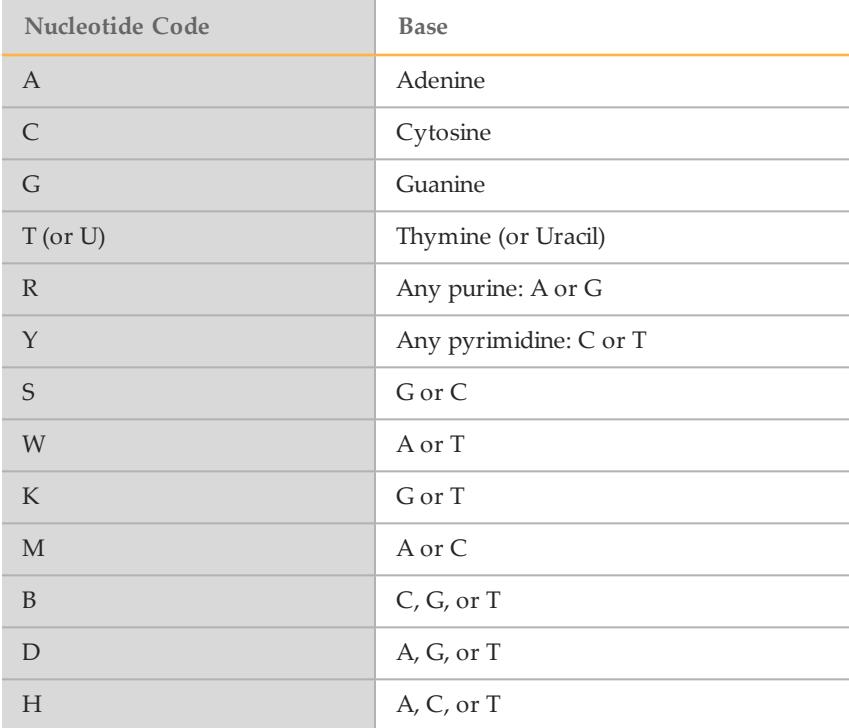

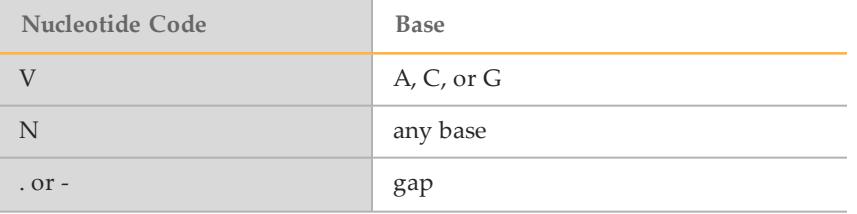

### Variants Table

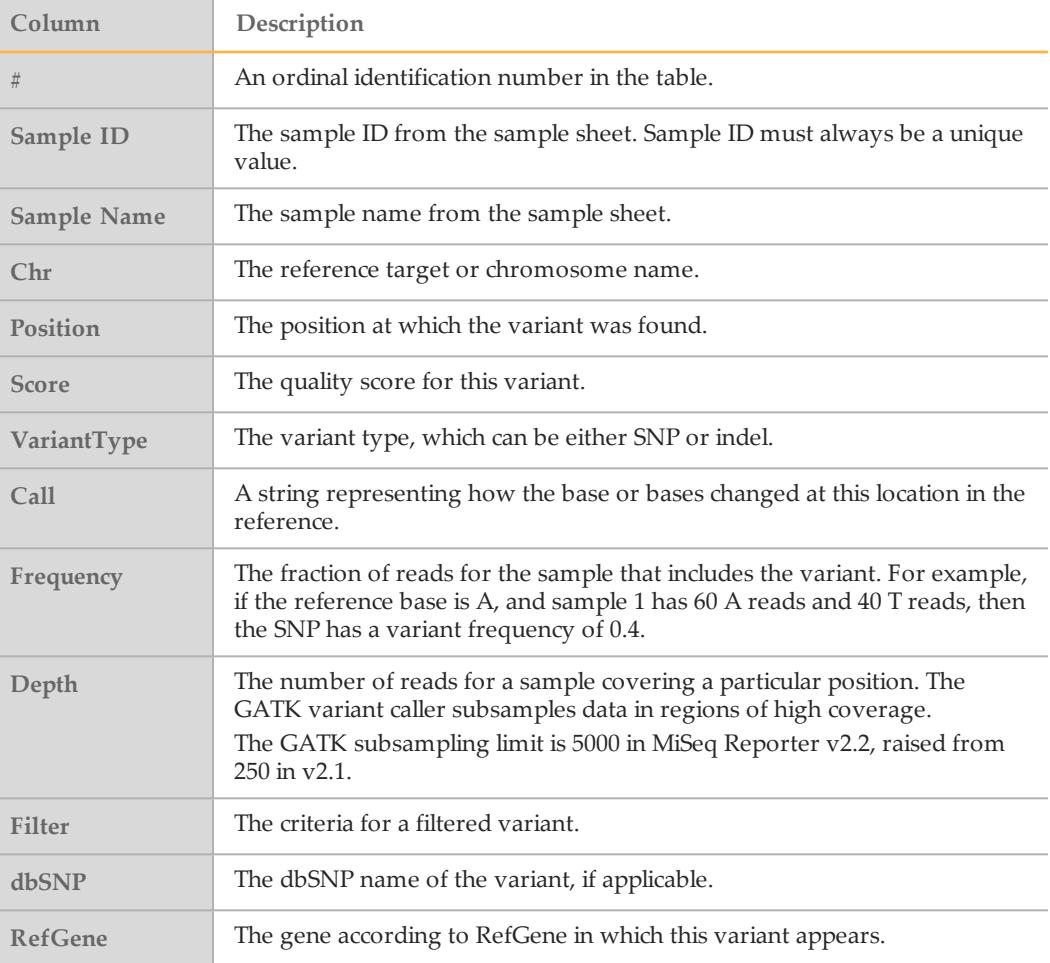

# <span id="page-12-0"></span>Optional Settings for the TruSeq AmpliconWorkflow

Sample sheet settings are optional commands that control various analysis parameters. Settings are used in the Settings section of the sample sheet and require a setting name and a setting value.

If you are viewing or editing the sample sheet in Excel, the setting name resides in the first column and the setting value in the second column.

If you are viewing or editing the sample sheet in a text editor such as Notepad, follow the setting name is by a comma and a setting value. Do not include a space between the comma and the setting value.

Example: VariantCaller,Somatic

The following optional settings are compatible with the TruSeq Amplicon workflow.

### Sample Sheet Settings for Analysis

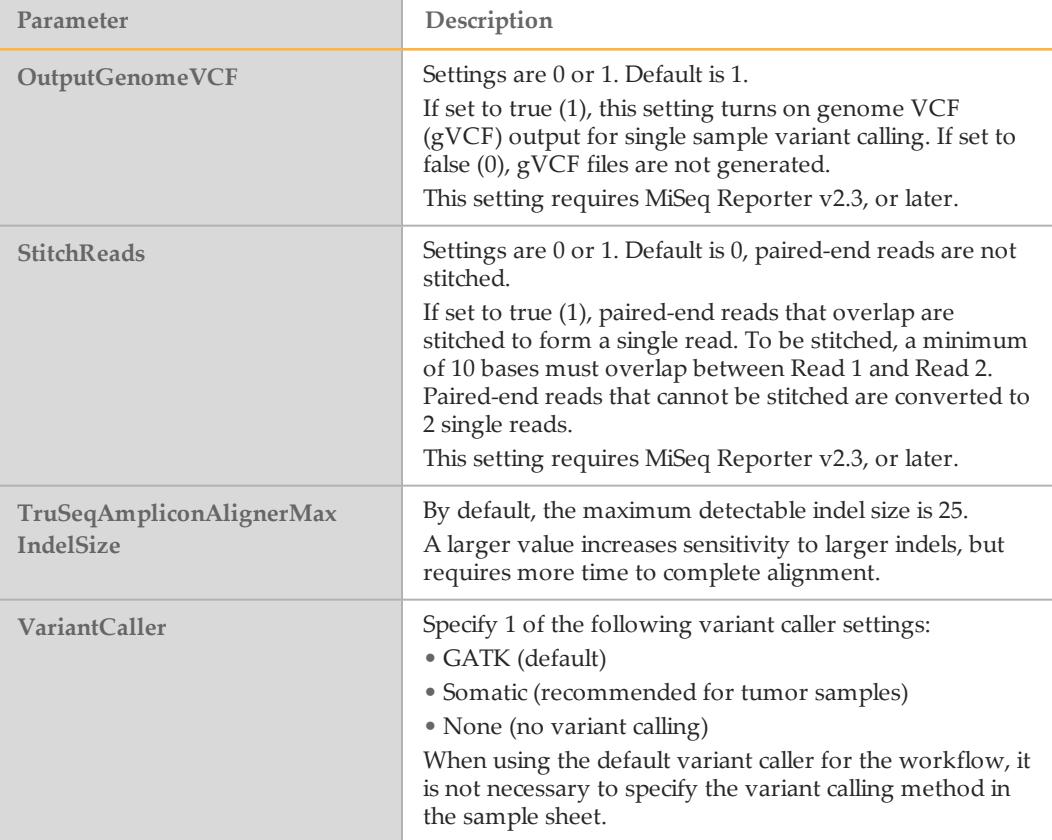

#### Read Stitching

MiSeq Reporter v2.3, or later, is required to use the optional StitchReads setting.

When set to true (1), paired-end reads that overlap are stitched to form a single read in the FASTQ file. At each overlap position, the consensus stitched read has the base call and quality score of the read with higher Q-score.

For each paired read, a minimum of 10 bases must overlap between Read 1 and Read 2 to be a candidate for read stitching. The minimum threshold of 10 bases minimizes the

number of reads that are stitched incorrectly due to a chance match. Candidates for read stitching are scored as follows:

- **For each possible overlap of 10 base pairs or more, a score of 1 MismatchRate is** calculated.
- Perfectly matched overlaps have a MismatchRate of 0, resulting in a score of 1.
- } Random sequences have an expected score of 0.25.
- } If the best overlap has a score of ≥ 0.9 *and* the score is ≥ 0.1 higher than any other candidate, then the reads are stitched together at this overlap.

Although the stitched reads are aligned as one, in the BAM file the stitched alignment is split into individual alignments.

During variant calling, stitched reads are processed together. A consensus read is generated by taking the base call and quality score of the read with the higher Q-score in the overlap region. When the Q-score is the same, but the base call differs, a "no call" is used at that position. Sometimes read stitching can improve the accuracy of variant calling.

Paired-end reads that cannot be stitched are converted to 2 single reads in the FASTQ file.

### Sample Sheet Settings for Variant Calling

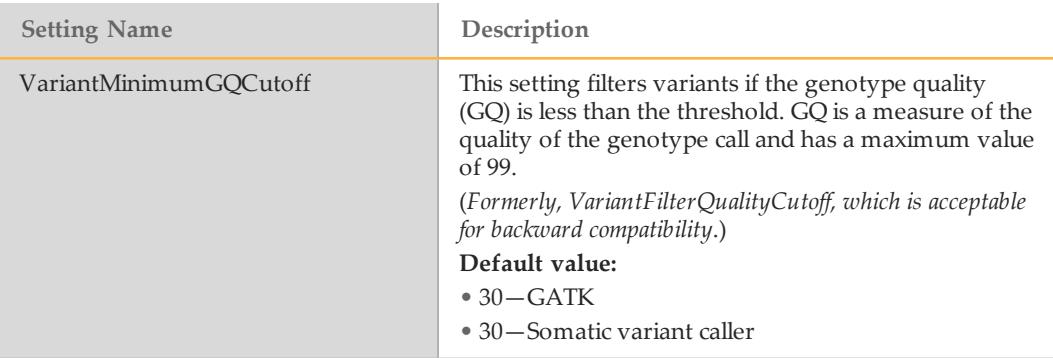

# <span id="page-14-0"></span>Analysis Output Files

The following analysis output files are generated for the TruSeq Amplicon workflow and provide analysis results for alignment, variant calling, and coverage.

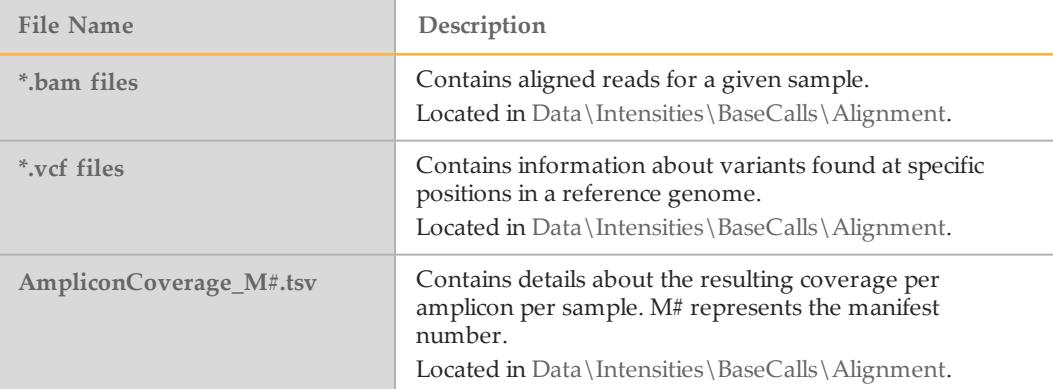

#### Alignment Files

Alignment files contain the aligned read sequence and quality score. MiSeq Reporter generates alignment files in the BAM (\*.bam) file format.

#### BAM File Format

A BAM file (\*.bam) is the compressed binary version of a SAM file that is used to represent aligned sequences. SAM and BAM formats are described in detail at [https://samtools.github.io/hts-specs/SAMv1.pdf.](https://samtools.github.io/hts-specs/SAMv1.pdf)

BAM files are written to the alignment folder in  $Data\Intenities\BaseCalls\Alignment.$ BAM files use the file naming format of SampleName\_S#.bam, where # is the sample number determined by the order that samples are listed in the sample sheet.

BAM files contain a header section and an alignments section:

} **Header**—Contains information about the entire file, such as sample name, sample length, and alignment method. Alignments in the alignments section are associated with specific information in the header section.

Alignment methods include banded Smith-Waterman, Burrows-Wheeler Aligner (BWA), and Bowtie. The term Isis indicates that an Illumina alignment method is in use, which is the banded Smith-Waterman method.

} **Alignments**—Contains read name, read sequence, read quality, alignment information, and custom tags.

```
GA23_40:8:1:10271:11781 64 chr22 17552189 8 35M * 0 0
TACAGACATCCACCACCACACCCAGCTAATTTTTG
IIIII>FA?C::B=:GGGB>GGGEGIIIHI3EEE#
BC:Z:ATCACG XD:Z:55 SM:I:8
```
The read name maps to the chromosome and start coordinate **chr22 17552189**, with alignment quality **8**, and the match descriptor CIGAR string **35M**.

BAM files are suitable for viewing with an external viewer such as IGV or the UCSC Genome Browser.

BAM index files (\*.bam.bai) provide an index of the corresponding BAM file.

#### Variant Call Files

Variant call files contain all called variants. MiSeq Reporter generates variant call files in the VCF (\*.vcf) file format and genome VCF (\*.gVCF), if configured to do so using the optional sample sheet setting, OutputGenomeVCF.

- } VCF files contain information about variants found at specific positions.
- gVCF files contain information about all sites within the region of interest.

#### VCF File Format

VCF is a widely used file format developed by the genomics scientific community that contains information about variants found at specific positions in a reference genome.

VCF files use the file naming format SampleName  $S#,vcf$ , where  $#$  is the sample number determined by the order that samples are listed in the sample sheet.

**VCF File Header**—Includes the VCF file format version and the variant caller version. The header lists the annotations used in the remainder of the file. If MARS is listed as the annotator, the Illumina internal annotation algorithm is in use to annotate the VCF file. The VCF header also contains the command line call used by MiSeq Reporter to run the variant caller. The command-line call specifies all parameters used by the variant caller, including the reference genome file and .bam file. The last line in the header is column headings for the data lines. For more information, see *[VCF File Annotations](#page-17-0)* on [page 18](#page-17-0).

```
##fileformat=VCFv4.1
##FORMAT=<ID=GQX,Number=1,Type=Integer>
##FORMAT=<ID=AD,Number=.,Type=Integer>
##FORMAT=<ID=DP,Number=1,Type=Integer>
##FORMAT=<ID=GQ,Number=1,Type=Float>
##FORMAT=<ID=GT,Number=1,Type=String>
##FORMAT=<ID=PL,Number=G,Type=Integer>
##FORMAT=<ID=VF,Number=1,Type=Float>
##INFO=<ID=TI,Number=.,Type=String>
##INFO=<ID=GI,Number=.,Type=String>
##INFO=<ID=EXON,Number=0,Type=Flag>
##INFO=<ID=FC,Number=.,Type=String>
##INFO=<ID=IndelRepeatLength,Number=1,Type=Integer>
##INFO=<ID=AC,Number=A,Type=Integer>
##INFO=<ID=AF,Number=A,Type=Float>
##INFO=<ID=AN,Number=1,Type=Integer>
##INFO=<ID=DP,Number=1,Type=Integer>
##INFO=<ID=QD,Number=1,Type=Float>
##FILTER=<ID=LowQual>
##FILTER=<ID=R8>
##annotator=MARS
##CallSomaticVariants_cmdline=" -B D:\Amplicon_DS_Soma2\121017_
  M00948_0054_000000000-
A2676_Binf02\Data\Intensities\BaseCalls\Alignment3_Tamsen
   SomaWorker -g [D:\Genomes\Homo_sapiens
\UCSC\hg19\Sequence\WholeGenomeFASTA,] -f 0.01 -fo False -b 20
   -q 100 -c 300 -s 0.5 -a 20 -F 20 -gVCF
True -i true -PhaseSNPs true -MaxPhaseSNPLength 100 -r D:
\Amplicon DS Soma2\121017 M00948 0054 000000000-A2676 Binf02"
```

```
##reference=file://d:\Genomes\Homo_
  sapiens\UCSC\hg19\Sequence\WholeGenomeFASTA\genome.fa
##source=GATK 1.6
#CHROM POS ID REF ALT QUAL FILTER INFO FORMAT 10002 - R1
```
**VCF File Data Lines**—Contains information about a single variant. Data lines are listed under the column headings included in the header.

#### VCF File Headings

The VCF file format is flexible and extensible, so not all VCF files contain the same fields. The following tables describe VCF files generated by MiSeq Reporter.

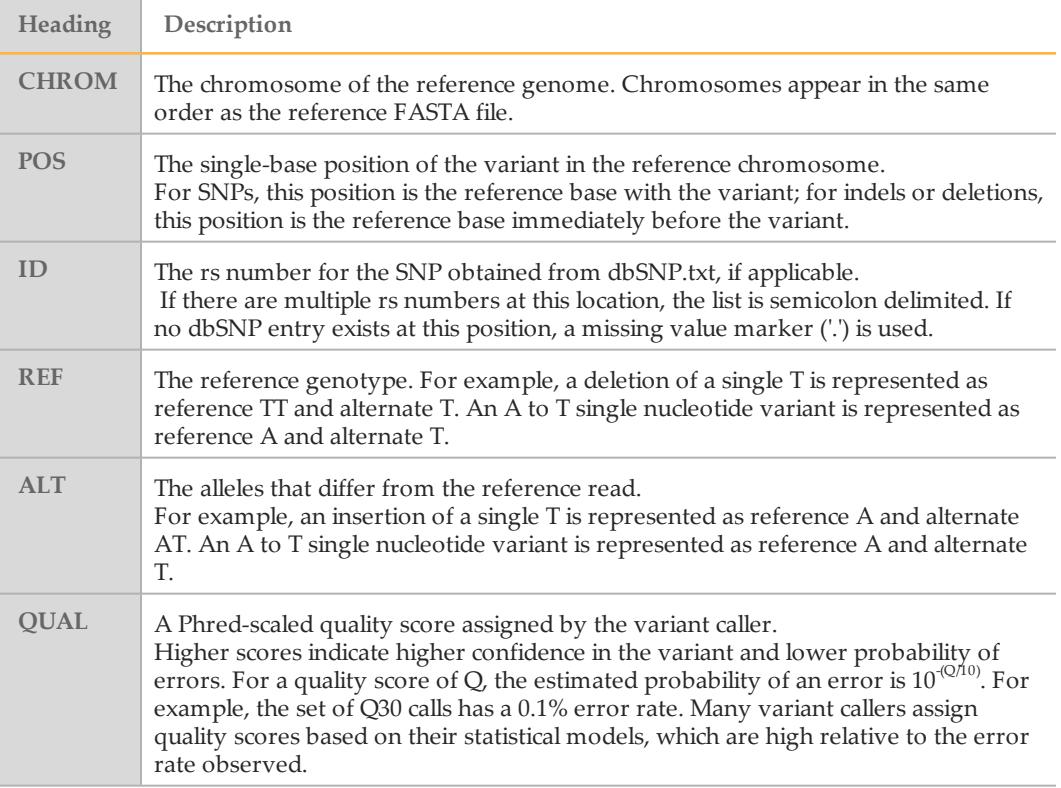

### <span id="page-17-0"></span>VCF File Annotations

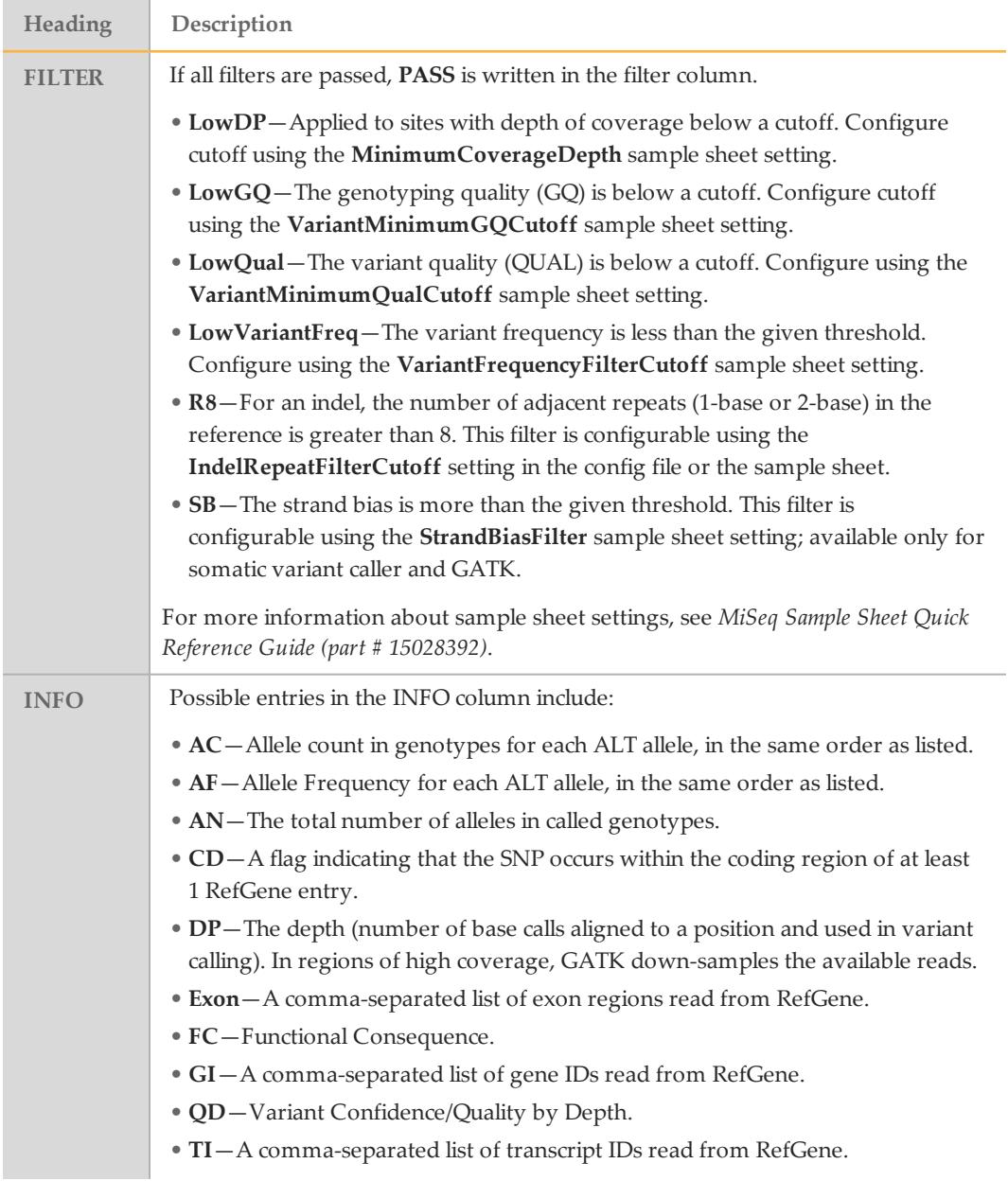

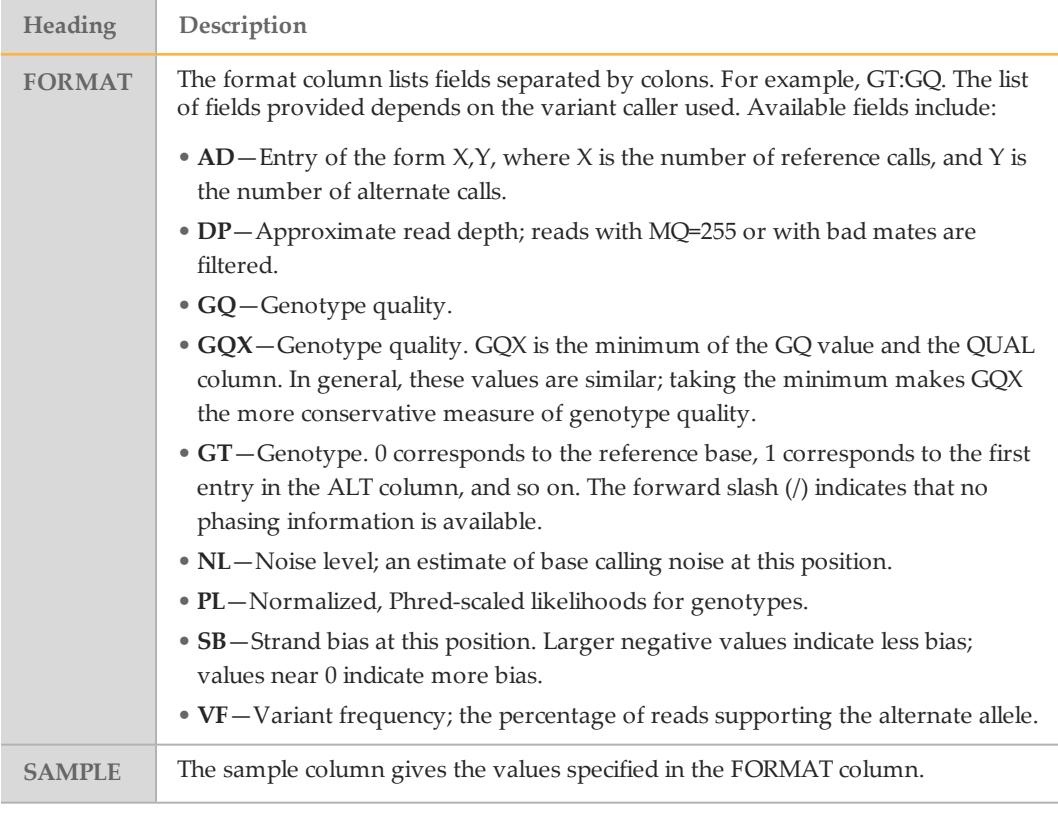

#### Genome VCF Files

Genome VCF (gVCF) files are VCF v4.1 files that follow a set of conventions for representing all sites within the genome in a reasonably compact format. The gVCF files generated in the TruSeq Amplicon workflow include all sites within the region of interest specified in the manifest file.

For more information, see [sites.google.com/site/gvcftools/home/about-gvcf.](https://sites.google.com/site/gvcftools/home/about-gvcf)

The following example illustrates the convention for representing nonvariant and variant sites in a gVCF file.

Figure 2 Example gVCF File

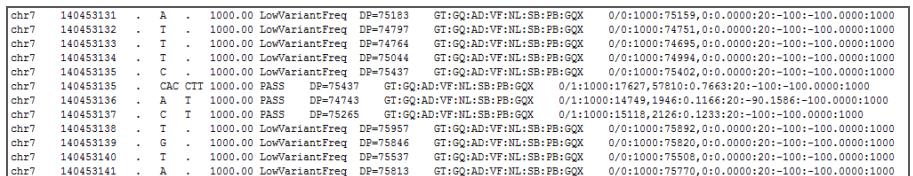

NOTE

The gVCF file shows no-calls at positions with low coverage, or where a low-frequency variant  $($  < 3%) occurs often enough  $($  > 1%) that the position cannot be called to the reference. A genotype (GT) tag of **./.** indicates a no-call.

### Amplicon Coverage File

One amplicon coverage file is generated for each manifest. The  $M#$  in the file name represents the manifest number as it is listed in the sample sheet.

Each file begins with a header row that contains the sample IDs associated with the manifest. In the following example, sample ID 1 and sample ID 3 use one the first manifest in the sample sheet.

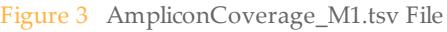

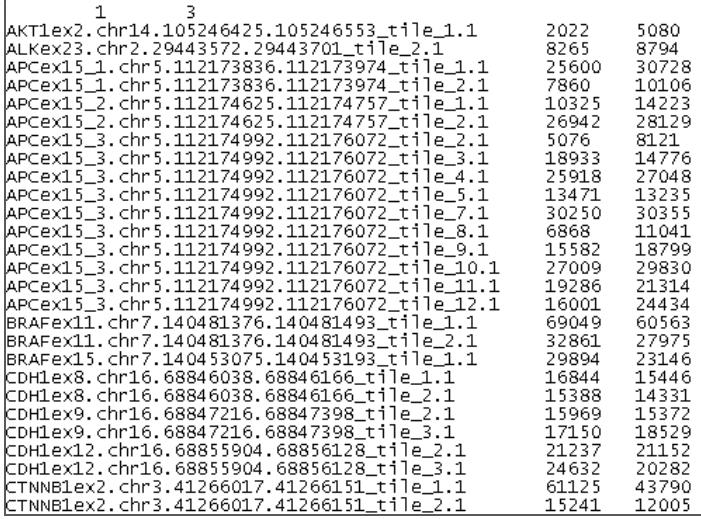

Below the header rows are 3 columns:

- } The first column is the Target ID as it is listed in the manifest.
- $\blacktriangleright$  The second column is the coverage depth of reads passing filter.
- } The third column is the total coverage depth.

#### Supplementary Output Files

The following output files provide supplementary information, or summarize run results and analysis errors. Although, these files are not required for assessing analysis results, they can be used for troubleshooting purposes.

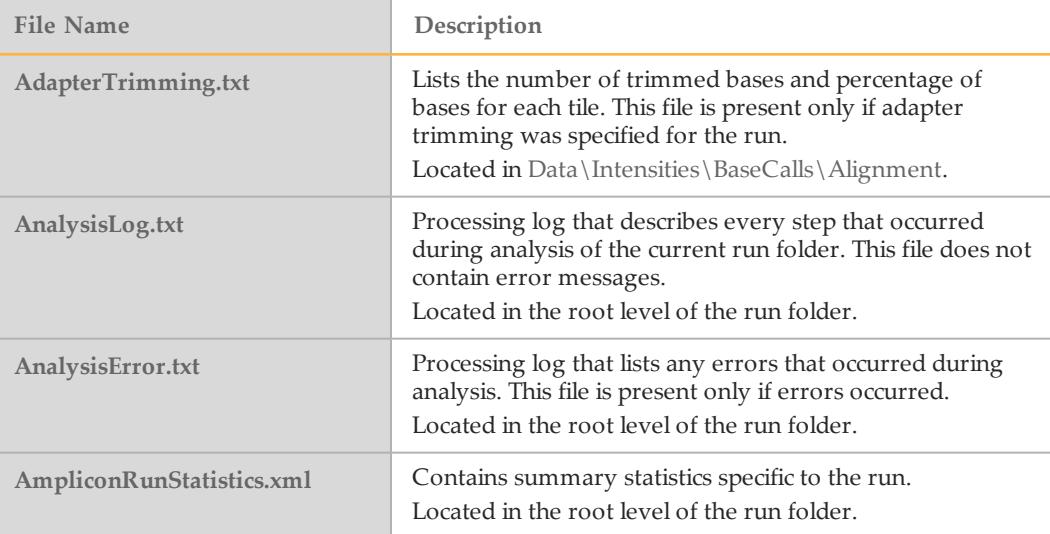

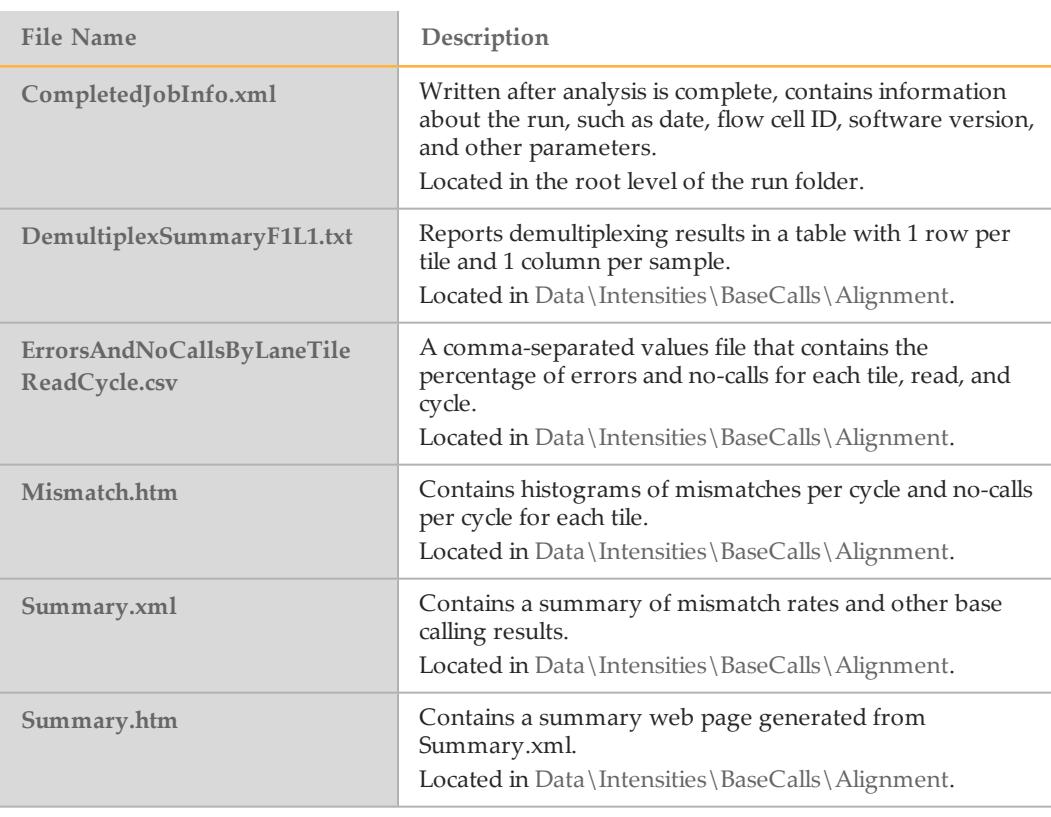

# <span id="page-21-0"></span>TruSeq AmpliconManifest File Format

A manifest file is required input for the TruSeq Amplicon workflow. The manifest is provided with your custom assay (CAT) when using the TruSeq Custom Amplicon kit or from the Illumina website when using the TruSeq Amplicon - Cancer Panel. The manifest uses a **\*.txt** file format and the manifest name for each sample is specified in the Data section of the sample sheet.

The TruSeq Amplicon manifest file contains a header section followed by 2 blocks of rows beginning with column headings, which are titled the Probes section and the Targets section:

- } **Probes**—The Probes section has 1 entry for each pair of probes. The following columns for this section are required:
- } **Target ID**—A unique identifier consisting of numbers and letters, and used as the display name of the amplicon.
- } **ULSO Sequence**—Sequence of the upstream primer, or Upstream Locus-Specific Oligo, which is sequenced during Read 2 of a paired-end run. For more information, see *[TruSeq Amplicon Workflow Overview](#page-4-0)* on page 5.
- } **DLSO Sequence**—Sequence of the downstream primer, or Downstream Locus-Specific Oligo. The reverse complement of this sequence forms the start of the first read. This sequence comes from the same strand as the ULSO sequence. For more information, see *[TruSeq Amplicon Workflow Overview](#page-4-0)* on page 5.
- } **Targets**—The Targets section has an entry for each amplicon that a probe-pair amplifies. An expected off-target region is included as well as the submitted genomic region. The following columns for this section are required:
- } **TargetA**—Matches a target ID in the Probes section that corresponds to the ULSO probe sequence in Read 1.
- } **TargetB**—Matches a target ID in the Probes section that corresponds to the DLSO probe sequence in Read 2.
- } **Target Number**—Number of the targeted genomic region. The target region for a probe pair has index of 1. Any off-target amplicons have an index of 2, 3, and so forth.
- } **Chromosome**—The chromosome of the amplicon (e.g., Chr 1) that matches the reference chromosome.
- } **Start Position, End Position**—1-based chromosome endpoints of the entire amplicon including the sequence matching the probes. For example, if chromosome 1 started with **ACGTACACGT**, then a sequence with a Start Position of 2 and an End Position of 5 would be **CGTA**.
- } **Probe Strand**—The strand of the amplicon indicated as a plus (+) or minus (-).
- } **Sequence**—Sequence of the amplified region between the ULSO and DLSO. This sequence comes from the forward strand if Probe Strand is plus (+) or from the reverse strand if Probe Strand is minus (-).

# <span id="page-22-0"></span>Technical Assistance

#### For technical assistance, contact Illumina Technical Support.

Table 2 Illumina General Contact Information

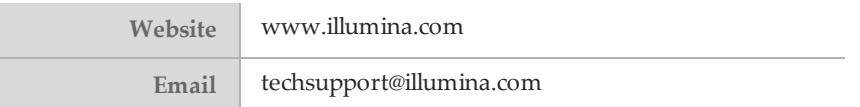

Table 3 Illumina Customer Support Telephone Numbers

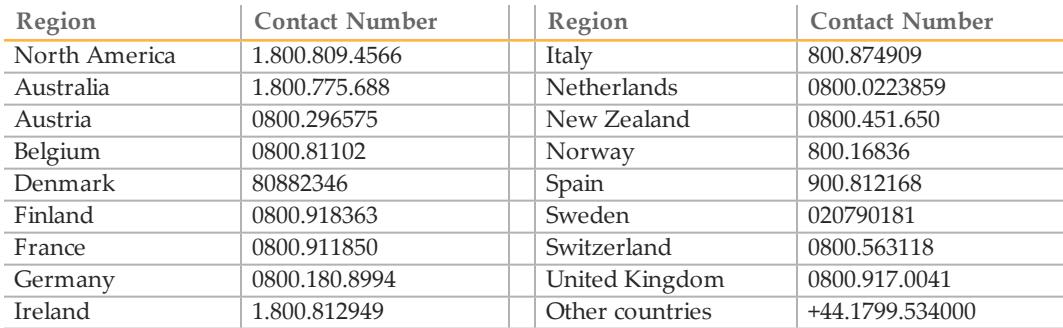

**Safety data sheets (SDSs)**—Available on the Illumina website at [support.illumina.com/sds.html](http://support.illumina.com/sds.html).

**Product documentation**—Available for download in PDF from the Illumina website. Go to [support.illumina.com](http://www.illumina.com/support.ilmn), select a product, then select **Documentation & Literature**.

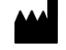

Illumina San Diego, California 92122 U.S.A. +1.800.809.ILMN (4566) +1.858.202.4566 (outside North America) techsupport@illumina.com www.illumina.com